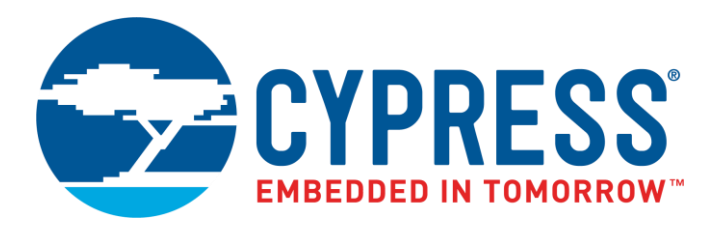

The following document contains information on Cypress products. The document has the series name, product name, and ordering part numbering with the prefix "MB". However, Cypress will offer these products to new and existing customers with the series name, product name, and ordering part number with the prefix "CY".

# **How to Check the Ordering Part Number**

- 1. Go to [www.cypress.com/pcn.](http://www.cypress.com/pcn)
- 2. Enter the keyword (for example, ordering part number) in the **SEARCH PCNS** field and click **Apply**.
- 3. Click the corresponding title from the search results.
- 4. Download the Affected Parts List file, which has details of all changes

## **For More Information**

Please contact your local sales office for additional information about Cypress products and solutions.

## **About Cypress**

Cypress is the leader in advanced embedded system solutions for the world's most innovative automotive, industrial, smart home appliances, consumer electronics and medical products. Cypress' microcontrollers, analog ICs, wireless and USB-based connectivity solutions and reliable, high-performance memories help engineers design differentiated products and get them to market first. Cypress is committed to providing customers with the best support and development resources on the planet enabling them to disrupt markets by creating new product categories in record time. To learn more, go to [www.cypress.com.](http://www.cypress.com/)

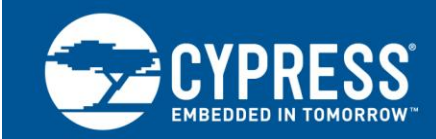

# **FM3 and FM4 Family, IEC61508 SIL2 Self-Test Library**

### **Associated Part Family: Refer to section [2](#page-2-0)**

This Application Note addresses those of you who consider using the Self-Test Library (STL) for MCU by means of software supporting an equivalent of SIL2 for the IEC61508 in the FM3 family and FM4 family of MCU manufactured by Cypress.

# **Contents**

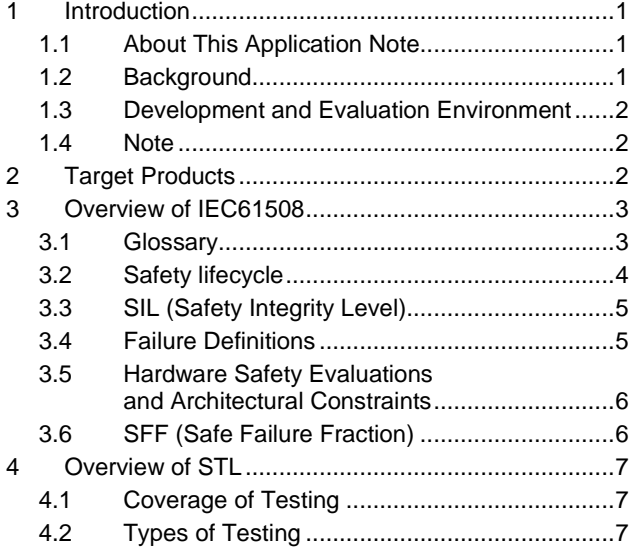

<span id="page-1-2"></span>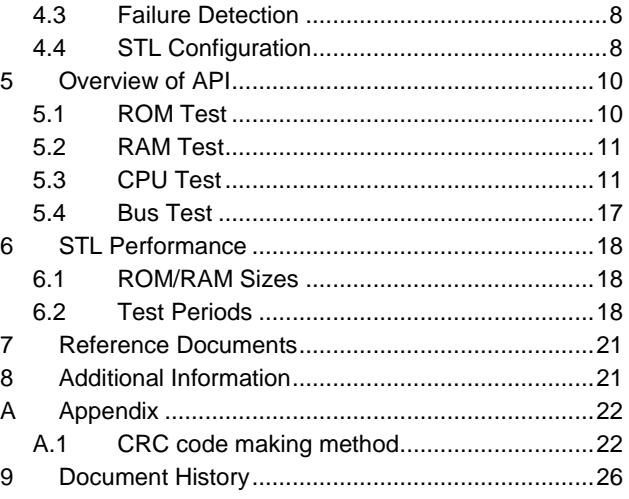

# <span id="page-1-0"></span>**1 Introduction**

## <span id="page-1-1"></span>**1.1 About This Application Note**

This Application Note addresses those of you who consider using the Self-Test Library (STL) for MCU by means of software supporting an equivalent of SIL2 for the IEC61508 in the FM3 family and FM4 family of MCU manufactured by Cypress.

**Note:** The Self Test Library is available upon request. To request the library, please contact your local distributor.

## **1.2 Background**

Amid growing importance being attached to the concept and methodology of keeping systems safe in various industrial sectors, there are underway globally to pursue standardization. IEC61508, formulated by IEC (International Electrotechnical Commission), covers an extensive range of industrial sectors in which any other safety standard is not yet in place. The formulation of IEC61508 has resulted in increased urges for standard compliance in product development activities.

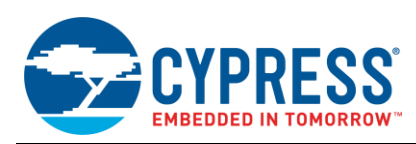

## <span id="page-2-3"></span><span id="page-2-1"></span>**1.3 Development and Evaluation Environment**

This STL has been developed and evaluated in the environment described i[n Table 1](#page-2-3)

Table 1. Development and Evaluation Environment Table

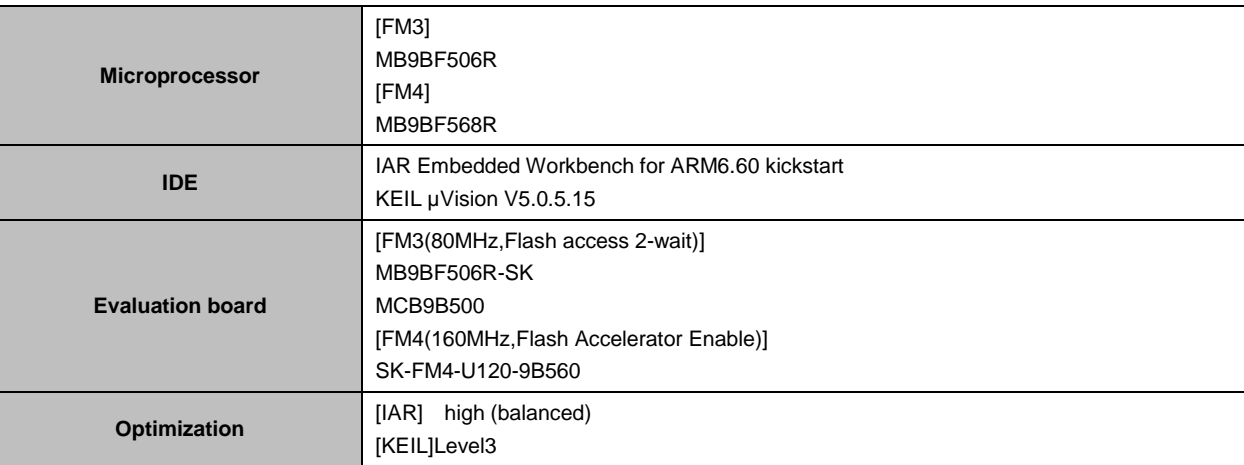

## <span id="page-2-2"></span>**1.4 Note**

Since the STL provided has not been certified by a certification authority, using it without modification does not necessarily ensure certification. This STL is designed on the assumption that SIL2 is fulfilled with an SFF of 90% or more but less than 99%. (See ["3.5](#page-6-0) [Hardware Safety Evaluations and Architectural Constraints](#page-6-0)".)

# <span id="page-2-0"></span>**2 Target Products**

This application note is described about below products;

#### **(FM3 :TYPE0**)

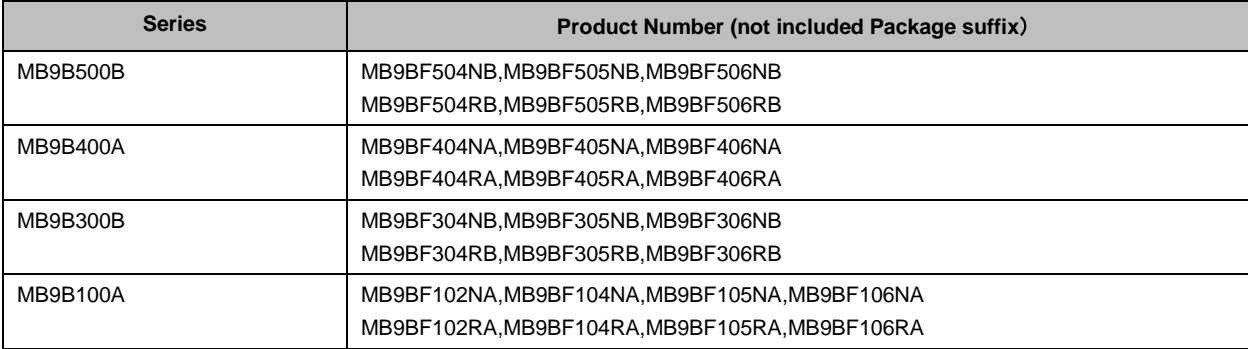

#### **(FM4)**

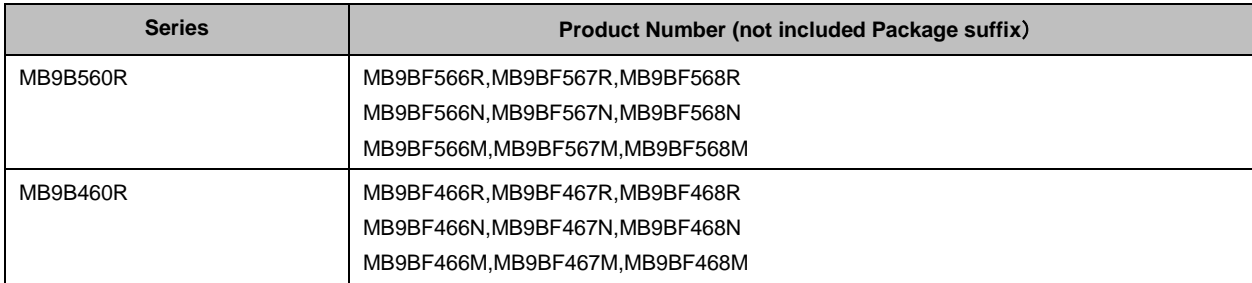

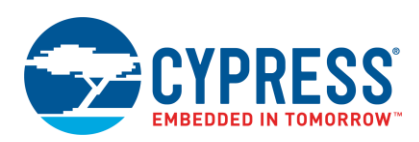

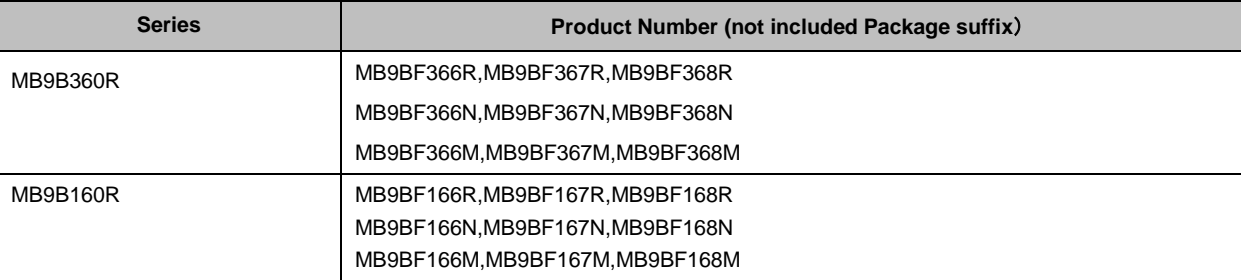

# <span id="page-3-0"></span>**3 Overview of IEC61508**

## <span id="page-3-2"></span><span id="page-3-1"></span>**3.1 Glossary**

[Table 2](#page-3-2) lists the terms used in this Application Note and their definitions.

Table 2. Terms/Definitions

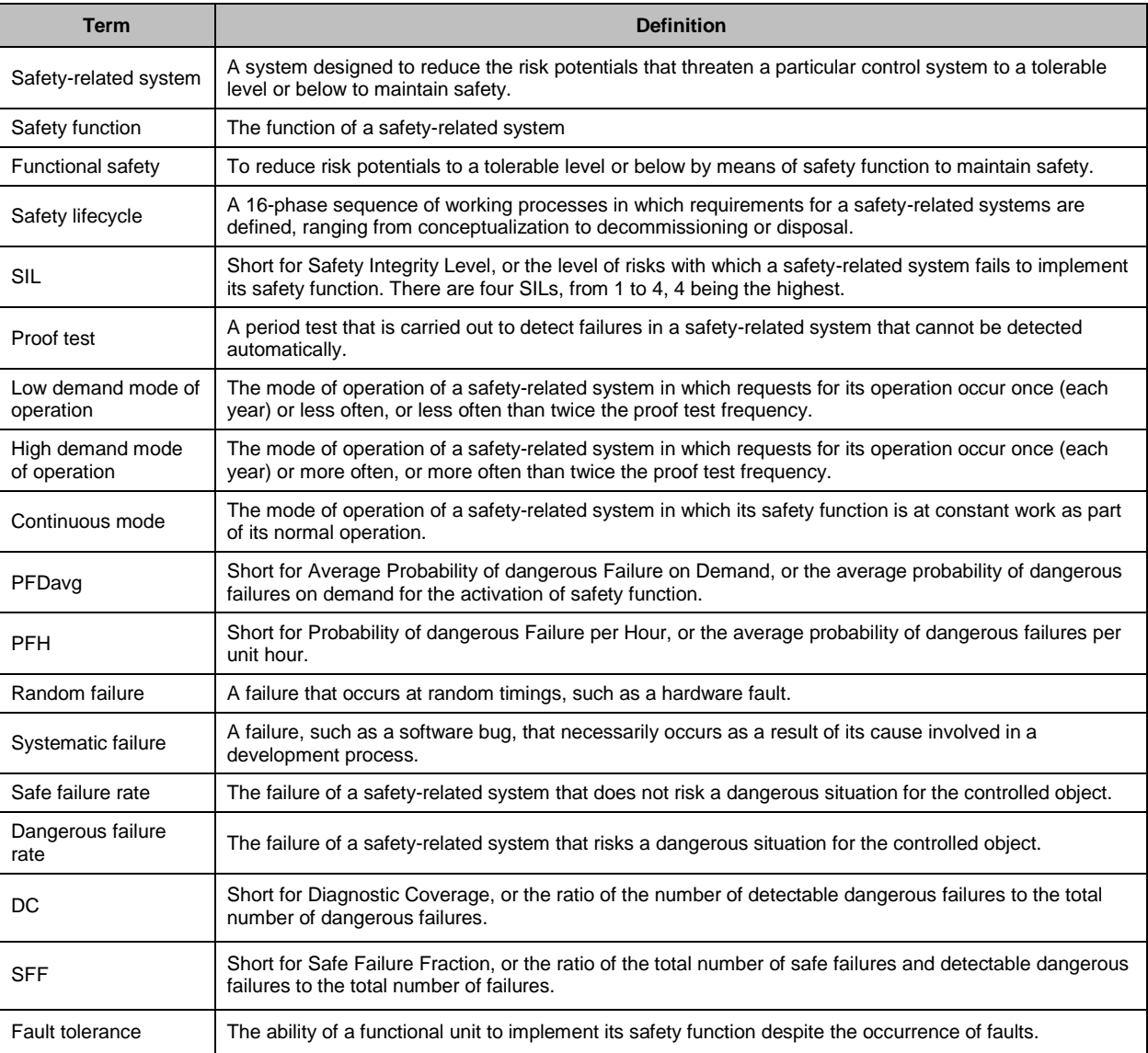

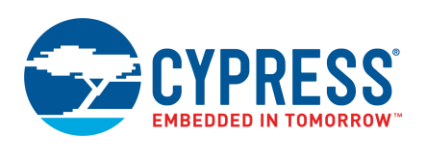

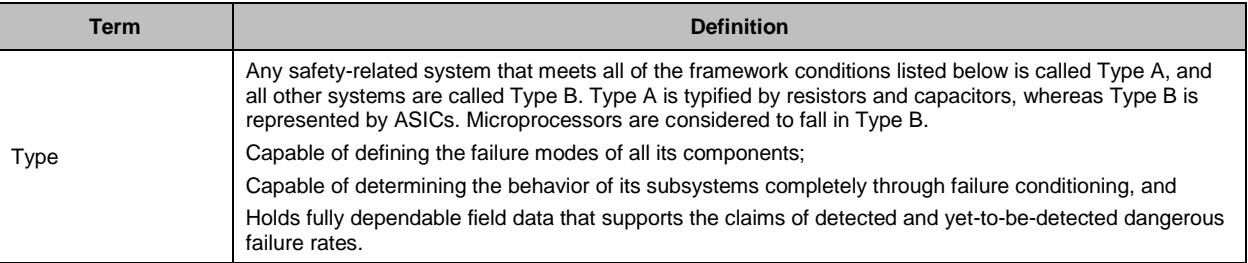

### <span id="page-4-0"></span>**3.2 Safety lifecycle**

A system that is designed to keep a particular control system safe is called a "safety-related system." Requirements for safety-related systems (which are composed solely of electrical/electronic/programmable electronic systems (E/E/PES) are defined in IEC61508.

<span id="page-4-1"></span>Defined requirements for a safety-related system range from conceptualization, through design, development and maintenance, to decommissioning or disposal. This sequence of processes is called a "safety lifecycle." (Se[e Figure 1\)](#page-4-1) All activities that are directed at a safety-related system are expected to be administered in this safety life cycle.

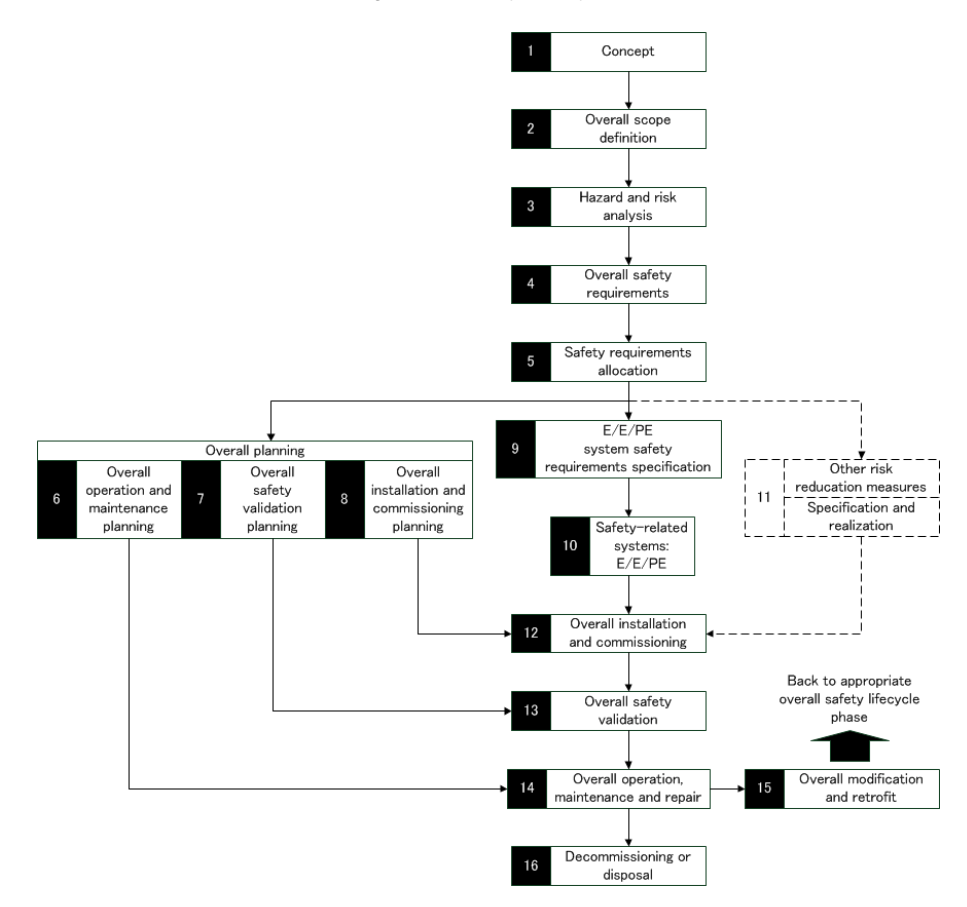

Figure 1. Safety Lifecycle

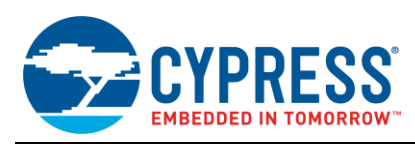

# <span id="page-5-0"></span>**3.3 SIL (Safety Integrity Level)**

IEC61508 has tolerances established for the frequency of failure occurrence to apply to the safety function of a safety-related system. Indicators of these tolerances are called "Safety Integrity Levels (SILs)". There are four SILs, from 1 to 4. A specific numeric goal is defined for each SIL as listed in [Table 3.](#page-5-2)

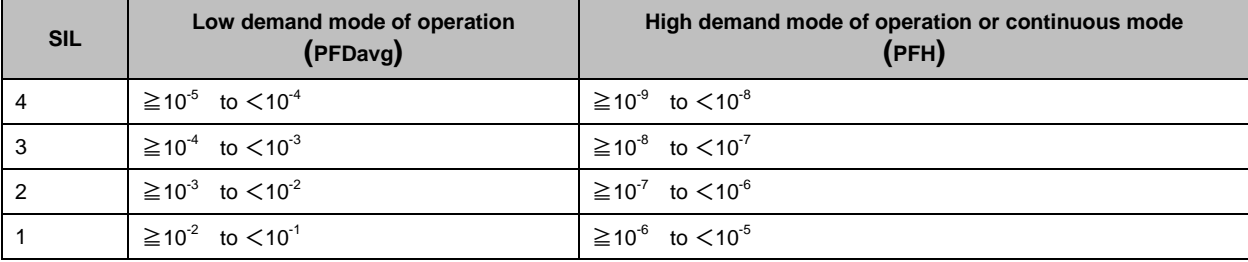

<span id="page-5-2"></span>Table 3. Target Failure Measures of Safety Function

The SIL is established through phases 1 to 5 of the safety lifecycle. The subsequent phases proceed to meet the SIL thus established.

### <span id="page-5-1"></span>**3.4 Failure Definitions**

IEC61508 classifies failures occurring in a safety-related system into random failures and systematic failures. Assuming that the safe failure rate is  $\lambda_S$ , the dangerous failure rate is  $\lambda_D$  and the total failure rate is  $\lambda$ , equation (1) holds true.

Equation 1. λ = λS +λD

The failures can be further classified into detectable and non-detectable failures as summarized in [Table 4.](#page-5-3)

<span id="page-5-3"></span>Table 4. Failure Classifications

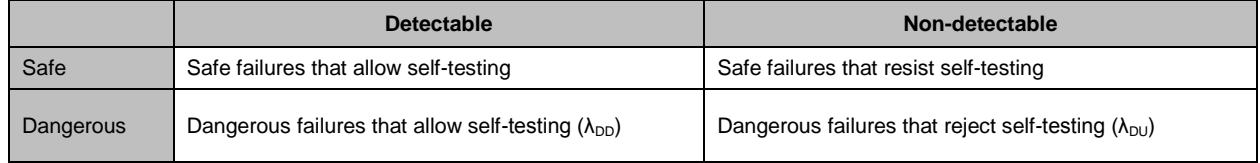

Equation (2) is derived from [Table 4.](#page-5-3)

Equation 2.  $\lambda_D = \lambda_{DD} + \lambda_{DU}$ 

DC where is the ratio of the number of failures that can be detected by self-testing can be expressed in an equation (3) as

Equation 3.  $DC = \lambda_{DD} / \lambda_D$ 

The value of DC weighs in considering the SFF (safe failure fraction). (For more information about the SFF, see [3.6.](#page-6-1))

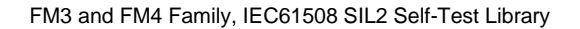

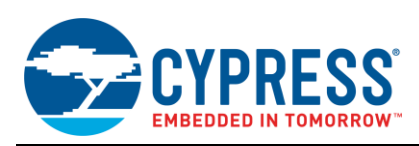

# <span id="page-6-0"></span>**3.5 Hardware Safety Evaluations and Architectural Constraints**

It's expected that systematic failures should be checked by running the safety lifecycle, and random failures should be checked by implementing a safe hardware architectural design that fulfills safety requirements, respectively.

The process of evaluating hardware safety should not only fulfill the target failure measures of safety function listed in [Table 3](#page-5-2) but also achieve a certain level of fault tolerance in the subsystems that make up the safety-related system. An upper limit to the SIL that can be claimed is determined by the three factors of such hardware fault tolerance, subsystem type and SFF. This is called an "architectural constraint." Type A and Type B architectural constraints are listed in [Table 5](#page-6-2) and [Table 6,](#page-6-3) respectively. N means that a loss of the safety function might be incurred by the occurrence of N+1 faults.

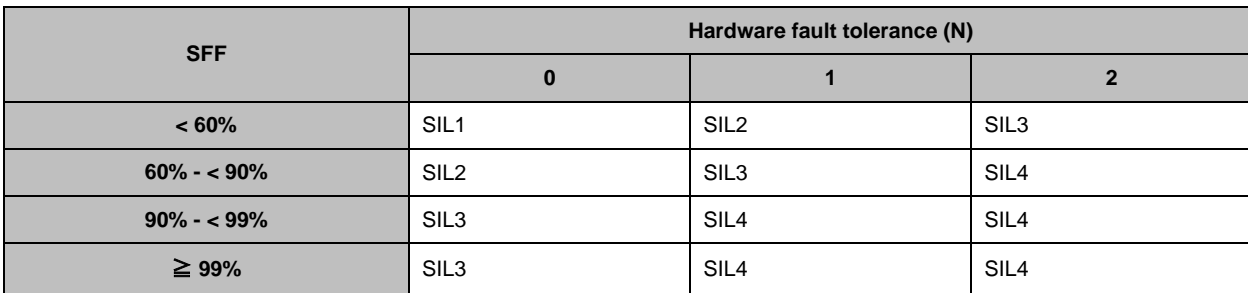

#### <span id="page-6-2"></span>Table 5. Type A Architectural Constraints

<span id="page-6-3"></span>Table 6. Type B Architectural Constraints

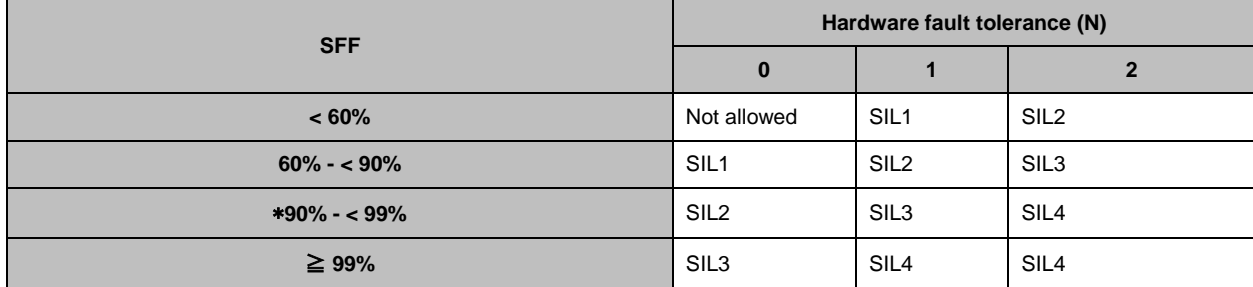

\* The target of our STL.

## <span id="page-6-1"></span>**3.6 SFF (Safe Failure Fraction)**

Under IEC61508, the SFF is defined in Equation (4) as

Equation 4. SFF =  $(\Sigma \lambda_S + \Sigma \lambda_{DD}) / (\Sigma \lambda_S + \Sigma \lambda_D))$ 

This means that the SFF is the ratio of the fraction of safe failures to that of all failures.  $\lambda_{DD}$  and  $\lambda_S$  are to be handled in an equivalent manner on the assumption that self-testing is fully effective.

Equation (5) represents the relationship between the SFF and DC on the basis of Equations (2) and (4), where *η = Σλ<sup>S</sup> /Σλ<sup>D</sup>* is assumed.

Equation 5. *SFF = ( η + DC ) / ( η + 1 )*

η=1 is assumed for semiconductor devices in most situations. Hence, Equation (6) is derived.

Equation 6. *SFF = 0.5 + 0.5\*DC*

The value of DC is so important, such that the SFF depends on it. For this reason, the components that should be heeded in calculating the SFF and the associated test methods are defined in IEC61508-2 Annex A, along with the maximum values of DC available during use of the test methods.

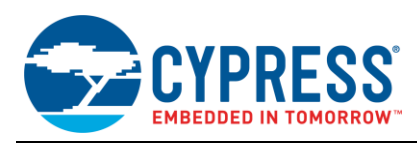

# <span id="page-7-0"></span>**4 Overview of STL**

## <span id="page-7-1"></span>**4.1 Coverage of Testing**

[Table 7](#page-7-3) lists those types of components under test that are defined in IEC61508-2 Annex A and the associated test methods, that are supported by our STL.

<span id="page-7-3"></span>Table 7. Coverage of Testing

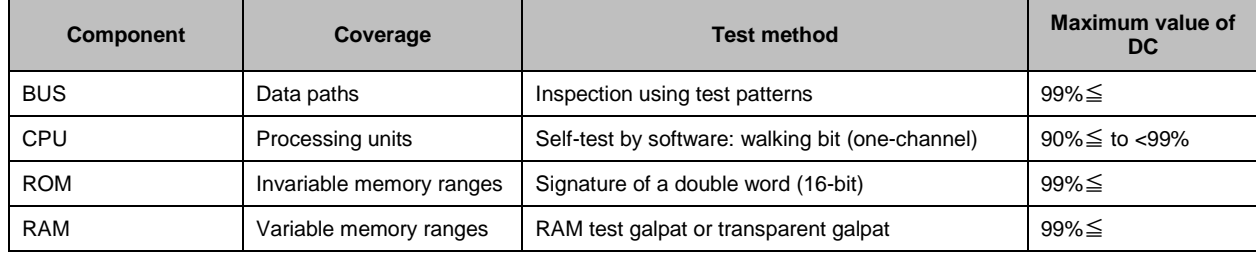

# <span id="page-7-2"></span>**4.2 Types of Testing**

Two types of testing are supported for each component: startup test and periodic test. The startup test is to be carried out at reset time. Once called, the startup test tests the entire range of a component in question. The periodic test, on the other hand, is to be performed at intervals of the main loop. It tests a component in question in installments. It is run several times to test the entire range of the component. Where the periodic ROM test is divided into x segments, for example, if the test is called x times, then the result would be as shown in [Figure](#page-7-4) 2.

<span id="page-7-4"></span>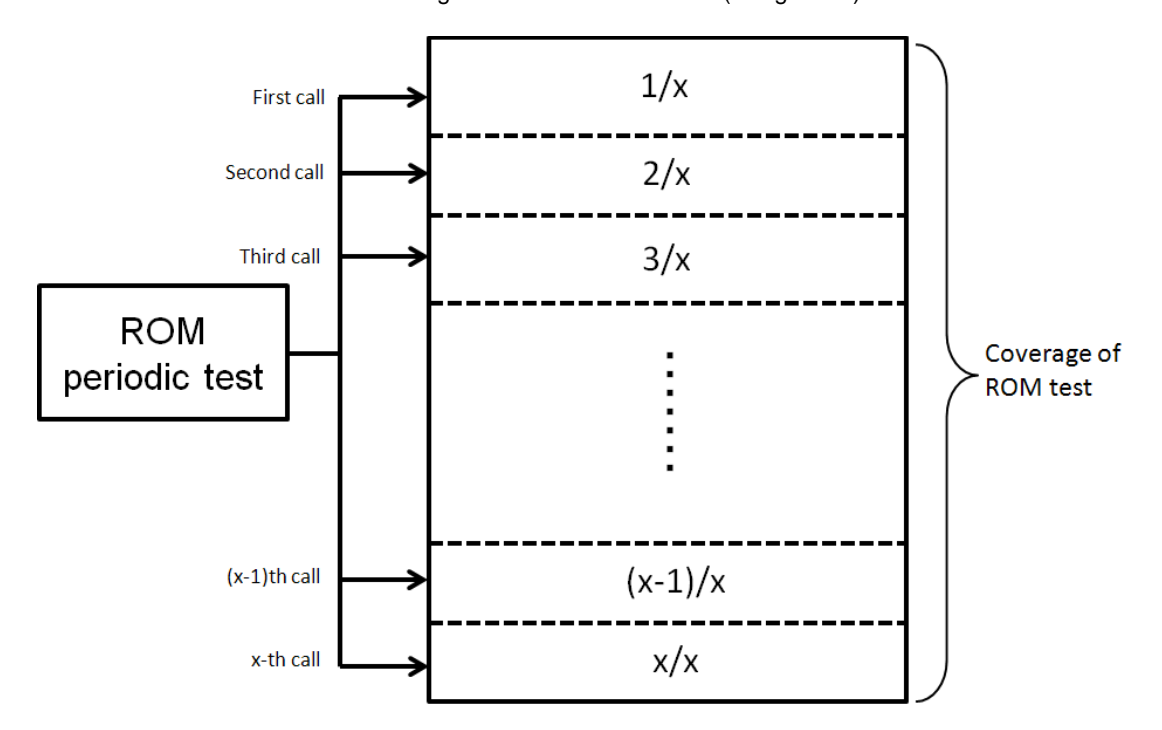

Figure 2. ROM Periodic Call (x segments)

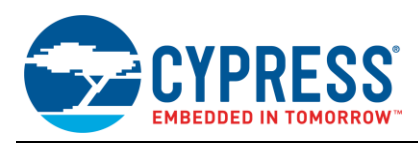

# <span id="page-8-0"></span>**4.3 Failure Detection**

Each time a failure is detected in a session of testing, it is counted and the same session of testing is continued further. Users can set a threshold for failure detection. When a count of failures detected exceeds this threshold, the failure state is turned on to report the occurrence of a failure in the component in question.

## <span id="page-8-2"></span><span id="page-8-1"></span>**4.4 STL Configuration**

The STL maintains the APIs listed i[n Table 8](#page-8-2) for each component.

Table 8. API Types

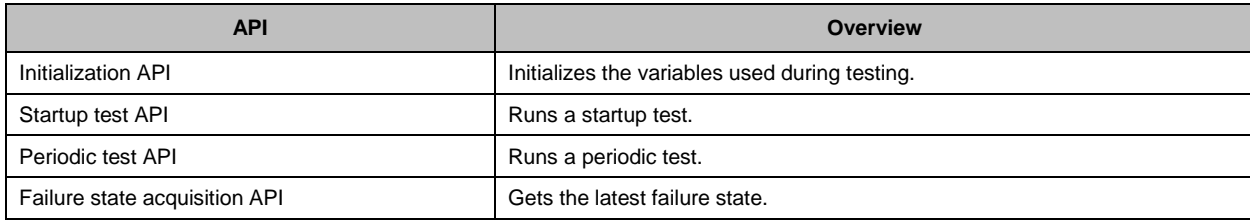

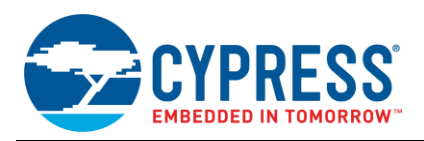

<span id="page-9-0"></span>A sample run of APIs by the STL is flowcharted in [Figure 3.](#page-9-0) This sample run is common to all components.

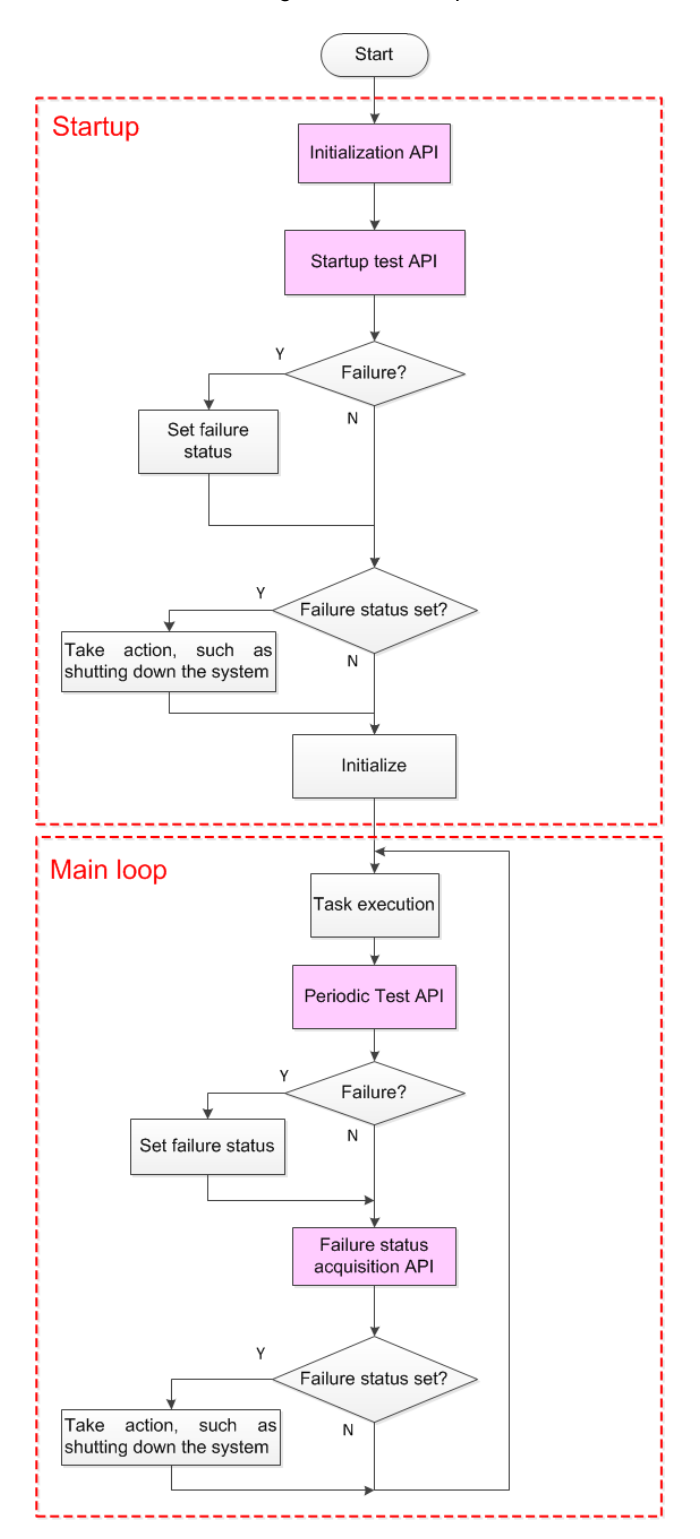

Figure 3. API Sample Run

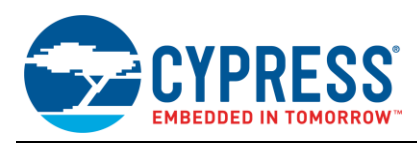

# <span id="page-10-0"></span>**5 Overview of API**

## <span id="page-10-1"></span>**5.1 ROM Test**

#### **5.1.1 Test Overview**

Test method "Signature of a double word (16-bit)" is used to test ROM. For more information, refer to IEC61508-7 A4.4.

An overview of the ROM test is shown in [Figure 4.](#page-10-2)The CRC code that has been generated during at build time is placed in a particular ROM area. Then, a CRC code is generated by running a startup or periodic test after the system has started up. This CRC code is compared with the CRC code generated at build time to check that the two versions of the CRC code match. This STL uses CRC32 offering higher detection accuracy than CRC16 to compute the CRC code. The CRC code that is generated by testing may be computed either by software or by using a hardware macro at the users' option.

<span id="page-10-2"></span>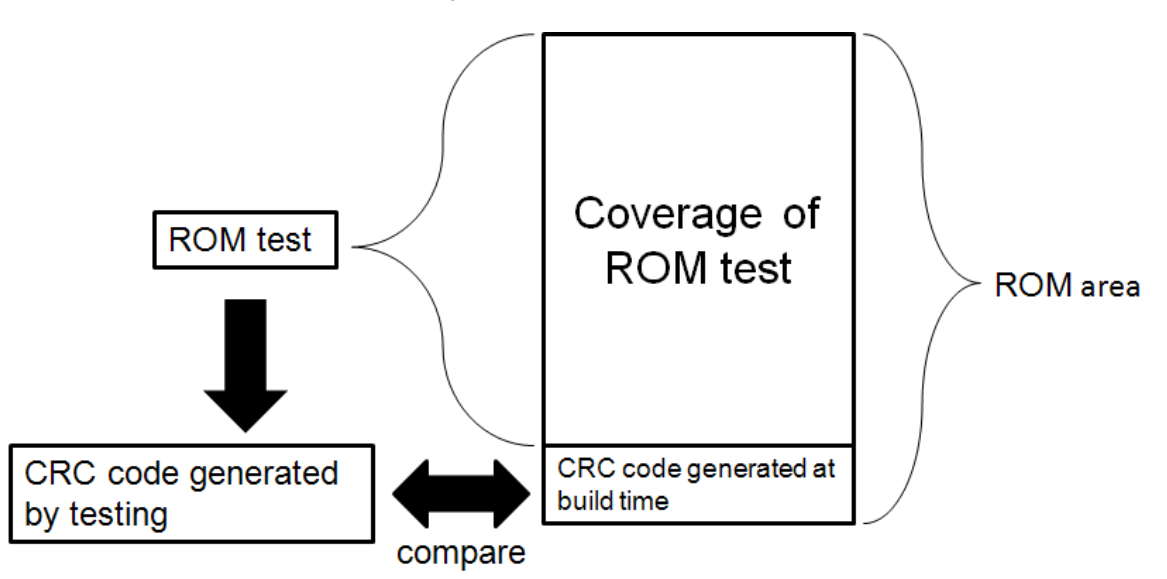

#### Figure 4. ROM Test Schematic

#### **5.1.2 Programmable Parameters**

User-programmable parameters in using the ROM test API are as follows:

- 1. Number of areas under test
- 2. Start and end addresses of each area under test
- 3. Threshold for failure detection
- 4. Test length calculated in a single run of the periodic test (bytes)

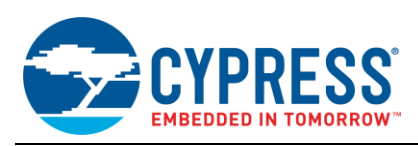

# <span id="page-11-0"></span>**5.2 RAM Test**

#### **5.2.1 Test Overview**

Test method "RAM test galpat or transparent galpat" is used to test RAM. For more information, refer to IEC61508-7 A5.3.

Both startup test and periodic test use galpat. A startup test is performed across an area of interest, whereas a periodic test is run for a segment of 4 bytes at a time. (See [Figure 5\)](#page-11-2).

Figure 5. RAM Test

<span id="page-11-2"></span>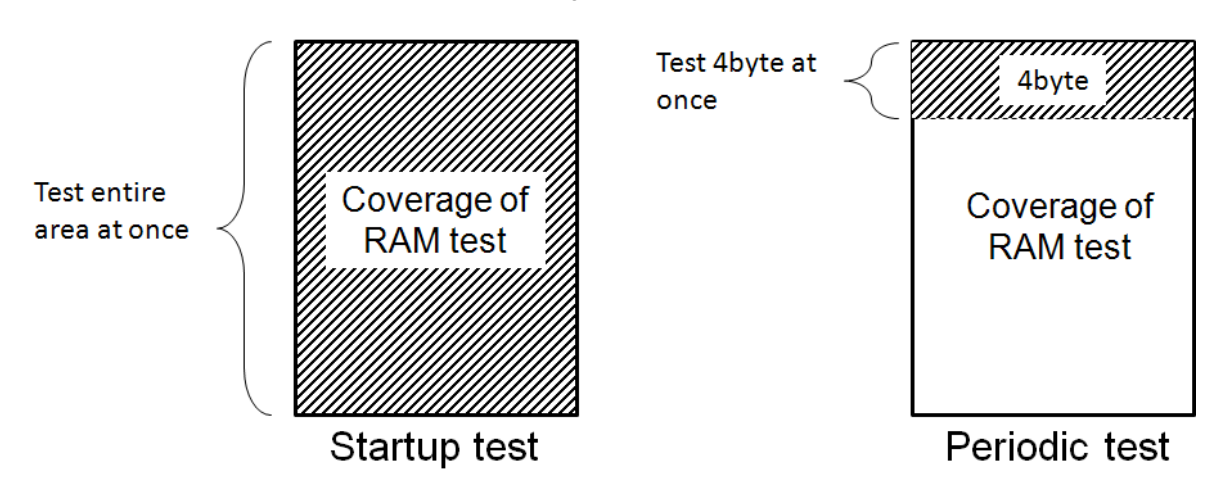

#### **5.2.2 Programmable Parameters**

User-programmable parameters in using the RAM test API are as follows:

- 1. Number of areas under test
- 2. Start and end addresses of each area under test (which may be differentiated between the startup and periodic tests)
- 3. Threshold for failure detection

## <span id="page-11-1"></span>**5.3 CPU Test**

#### **5.3.1 Test Overview**

Test method "Self-test by software: walking bit (one-channel)" is used to test CPUs. For more information, refer to IEC61508-7 A3.2.

The CPU test tests for the normal operations of each of the instructions in the 16-bit ARMv7-M Thumb instruction set (FM3 family and FM4 family are common. When inspecting the Thumb-2 instruction set is necessary, separate preparation is required) listed in [Table 9](#page-11-3) and each of the registers (R0 to R14). Testing is carried out by computing a walking-bit pattern as an input value and checking to see if the result of the computation is as expected or not.

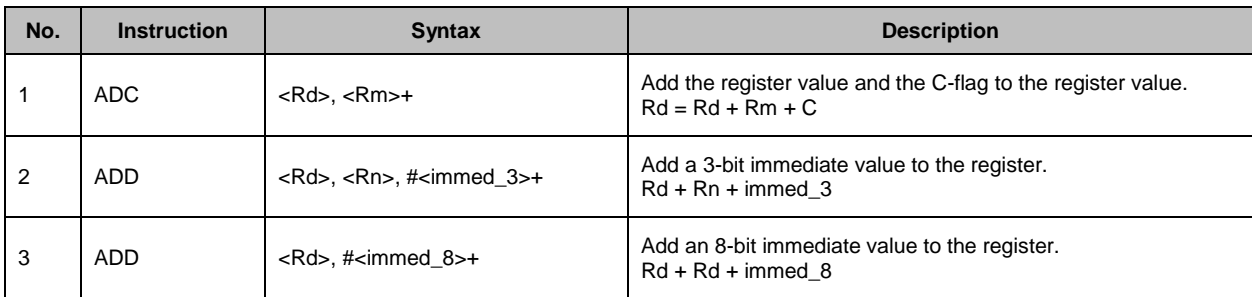

<span id="page-11-3"></span>Table 9. ARMv7-M Thumb Instruction Set (16-bit)

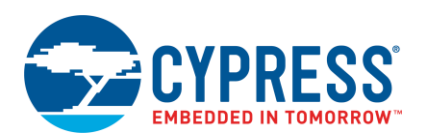

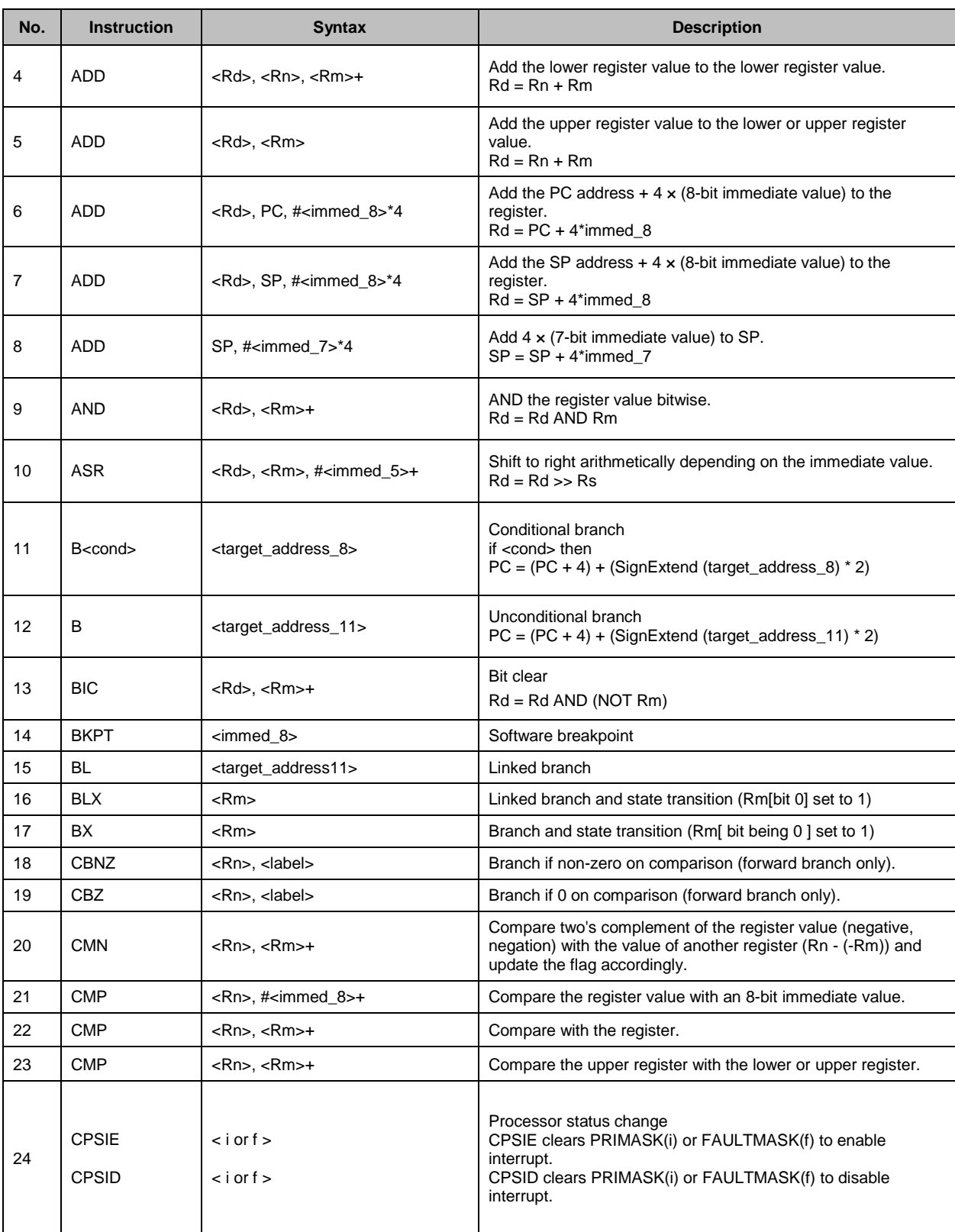

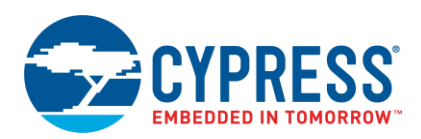

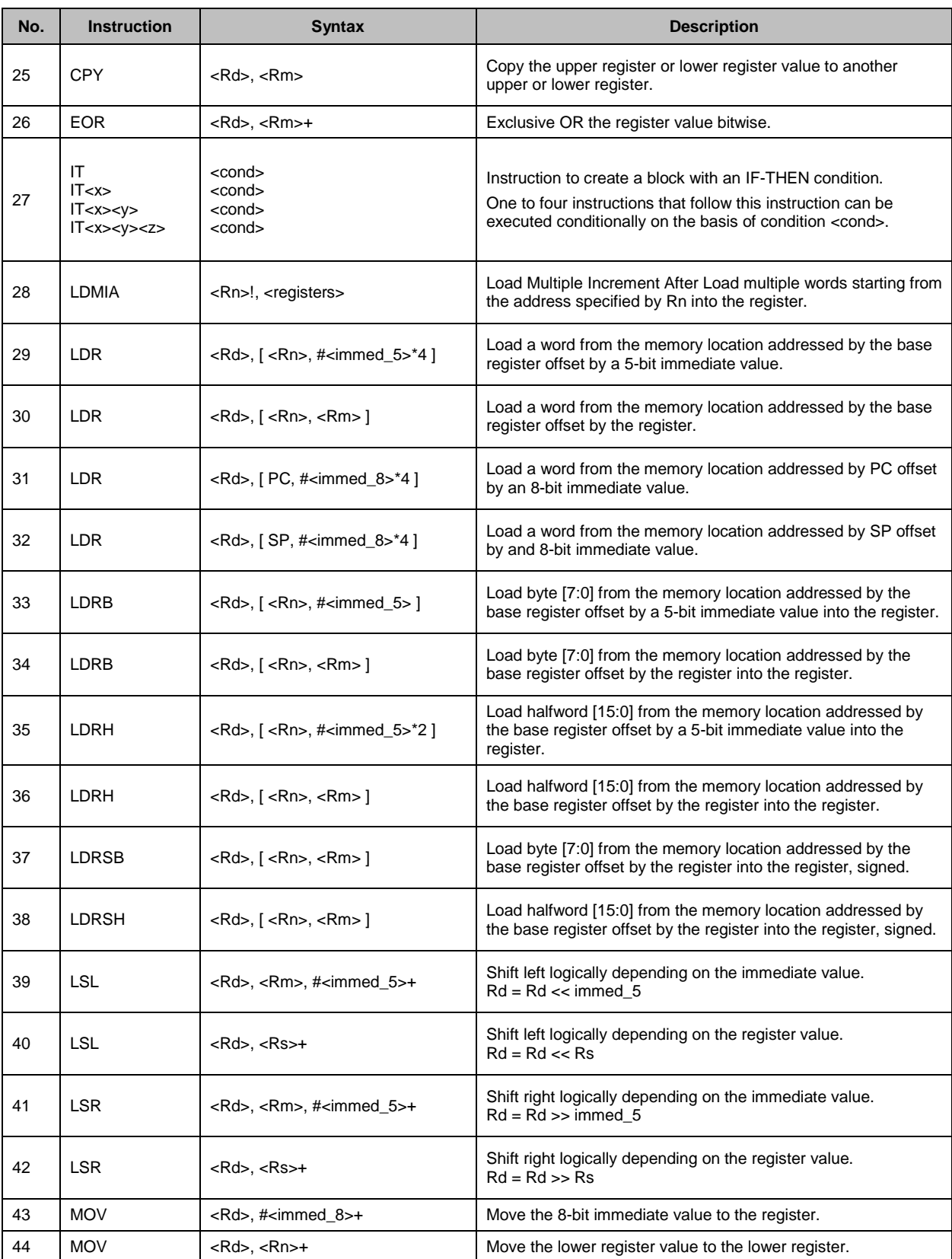

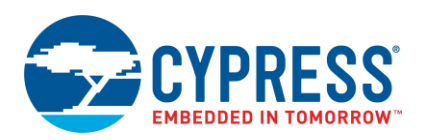

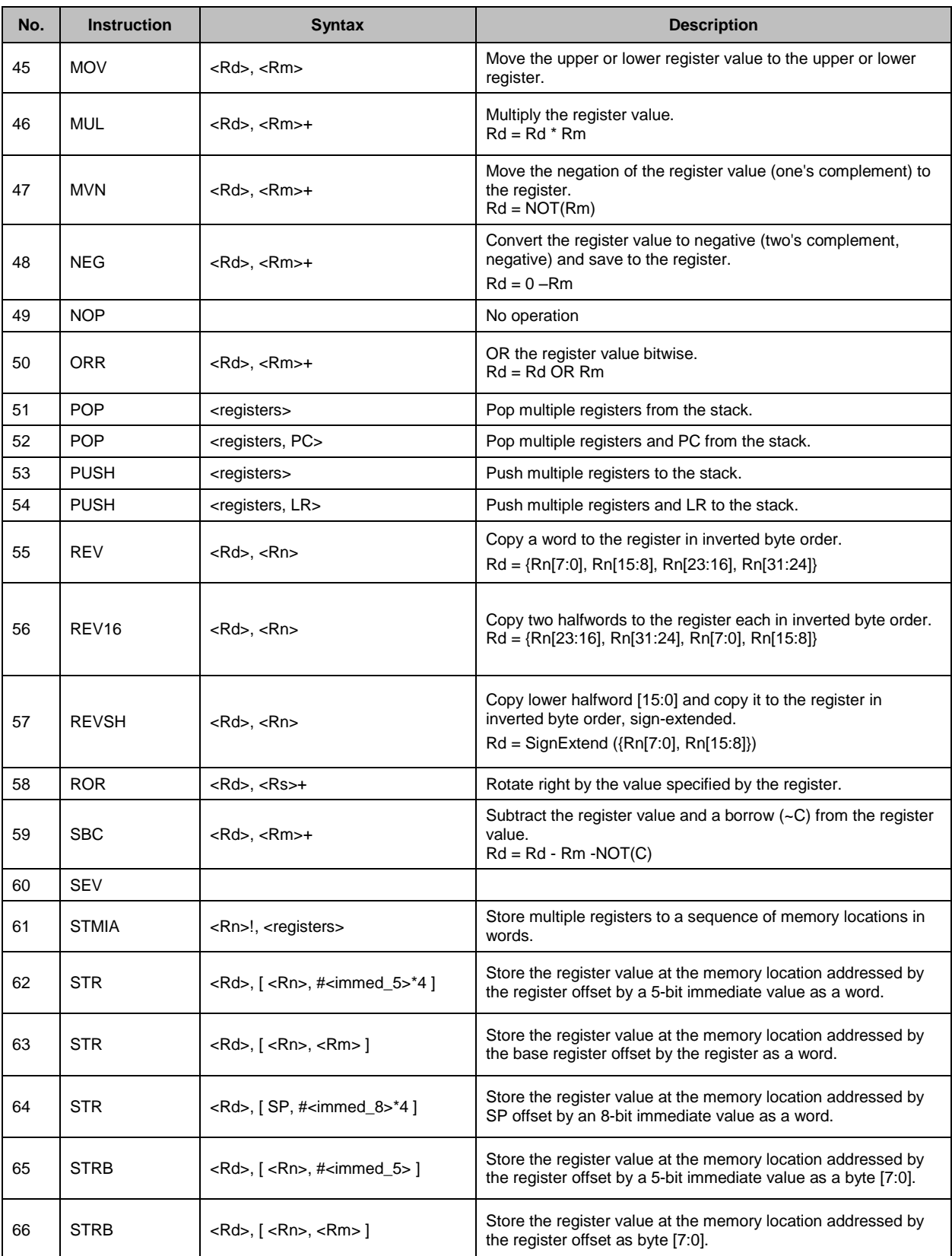

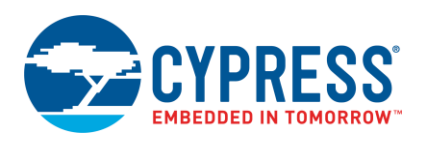

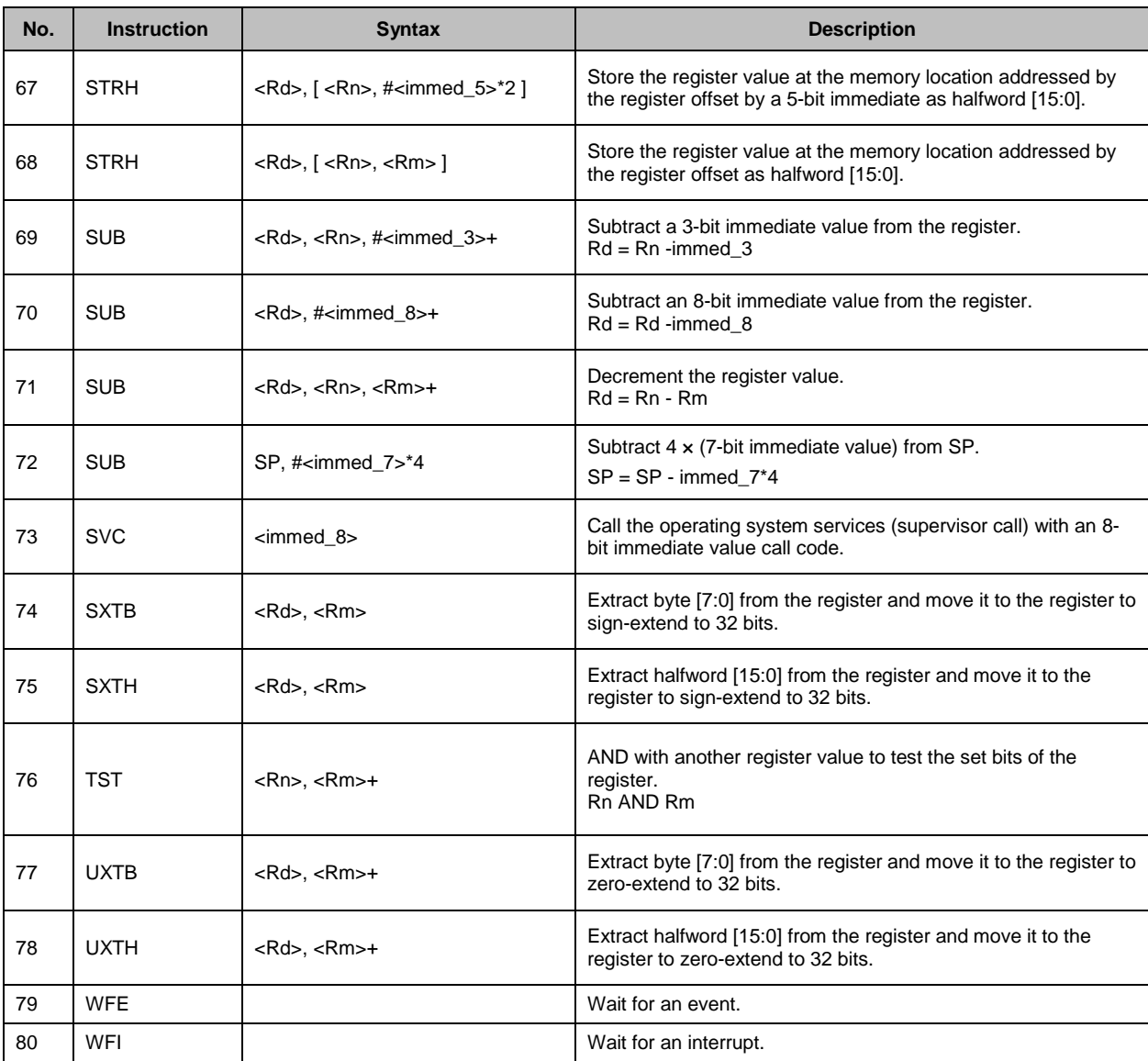

Nos. 49, 60, 79 and 80 are excluded.

FM4 family, to test the instruction of ARMv7-M Thumb instruction set other than. From the instruction set of Cortex-M4 supports, to perform the DSP multiply instruction, the test of the FPU multiply instruction. (If other tests instruction is needed, will require additional) Inside the CPU core, it is not possible to judge whether all paths from the register to the DSP and FPU in all instructions are identical. Therefore, change the register in each instruction for testing. At that time, use the walking bit pattern for the test input value. FPU multiply instruction and DSP multiply instruction in the following list is tested.

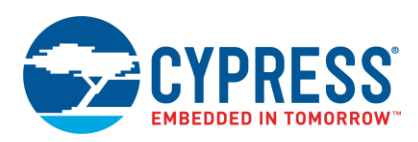

### Table 10. ARMv7-M Instruction Set (DSP)

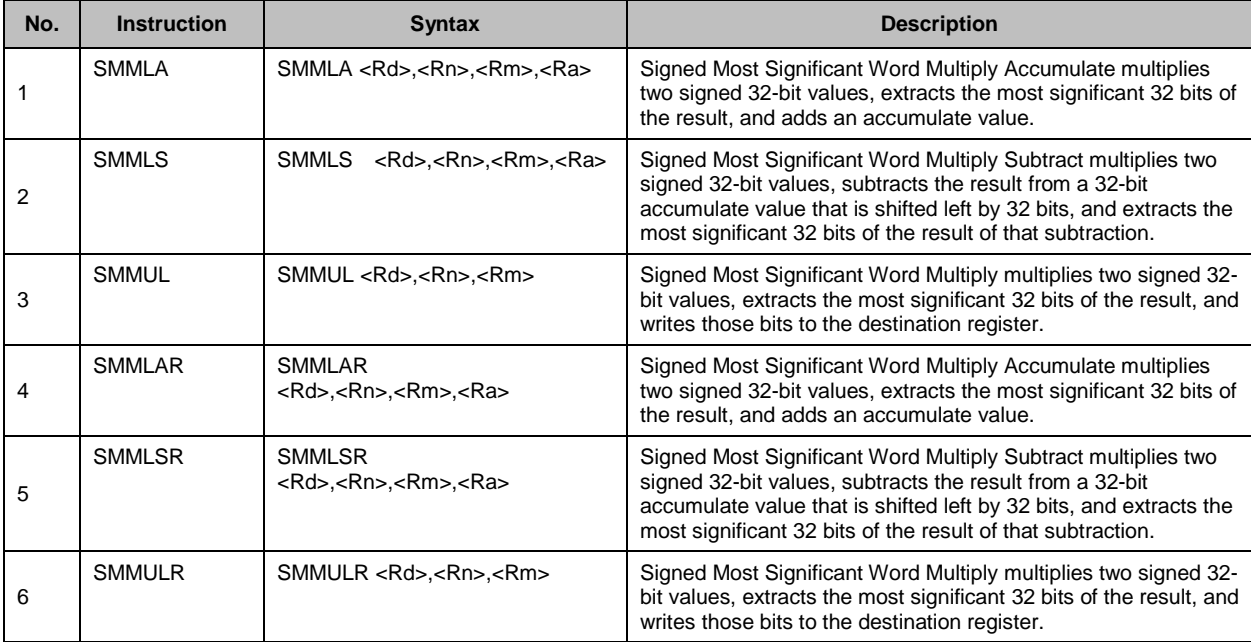

#### Table 11. ARMv7-M Instruction Set (FPU)

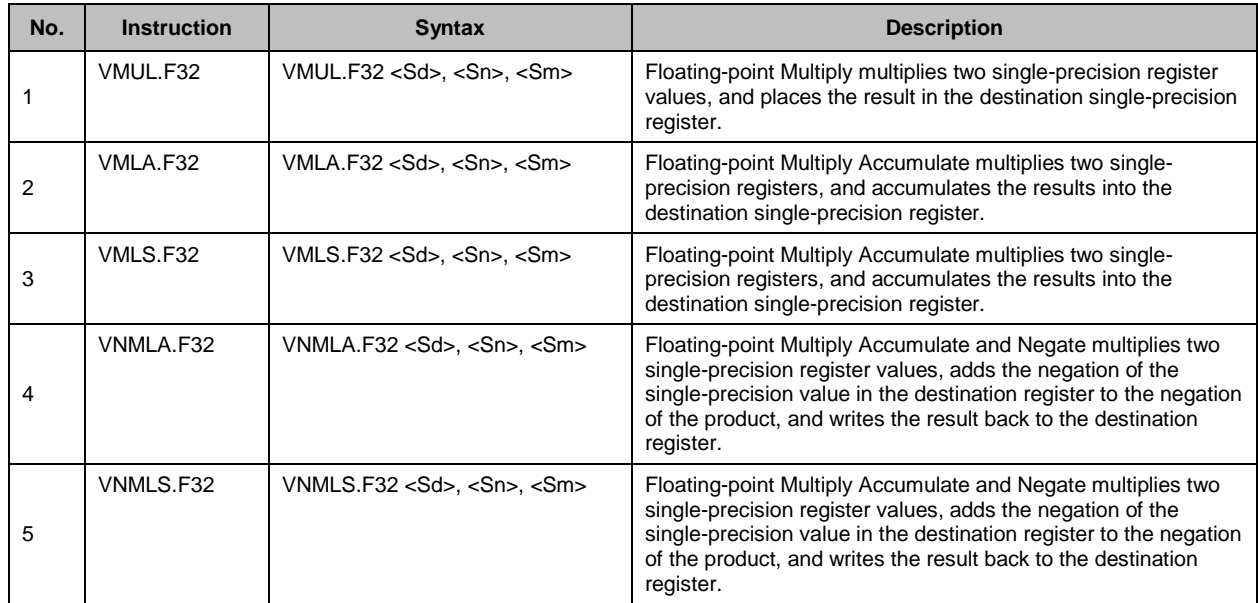

#### **5.3.2 Programmable Parameters**

User-programmable parameters in using the CPU test API are as follows:

- 1. Test instructions
- 2. Threshold for failure detection

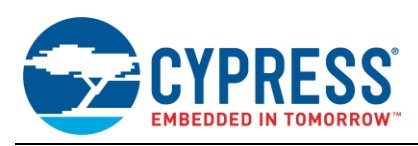

# <span id="page-17-0"></span>**5.4 Bus Test**

#### **5.4.1 Test Overview**

Test method "Inspection using test pattern" is to test buses. For more information, refer to IEC61508-7 A7.4. The functions that are tested by the bus test are listed below.

[Bus functions under test]

- I-code bus
- D-code bus
- System bus
- **DMAC** bus
- DSTC bus (FM4)
- **Bit-banding**
- **Unaligned access**
- **Arbitration**

The bus periodic test is carried out by dividing the bus functions under test into three groups (FM3), or into four groups (FM4).

#### **5.4.2 Programmable Parameters**

The user-programmable parameter in using the bus test API is as follows:

1. Threshold for failure detection

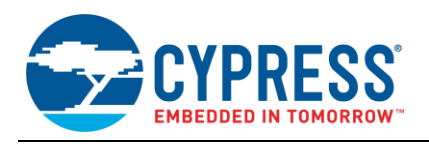

# <span id="page-18-0"></span>**6 STL Performance**

The following table shows the performance of the STL with "ARM6.60 kickstart version of IAR Embedded Workbench for". It is a measurement result of FM3 (MB9BF506R).

## <span id="page-18-3"></span><span id="page-18-1"></span>**6.1 ROM/RAM Sizes**

[Table 12](#page-18-3) lists the sizes of ROM and RAM by component.

Table 12. ROM/RAM Sizes

(in bytes)

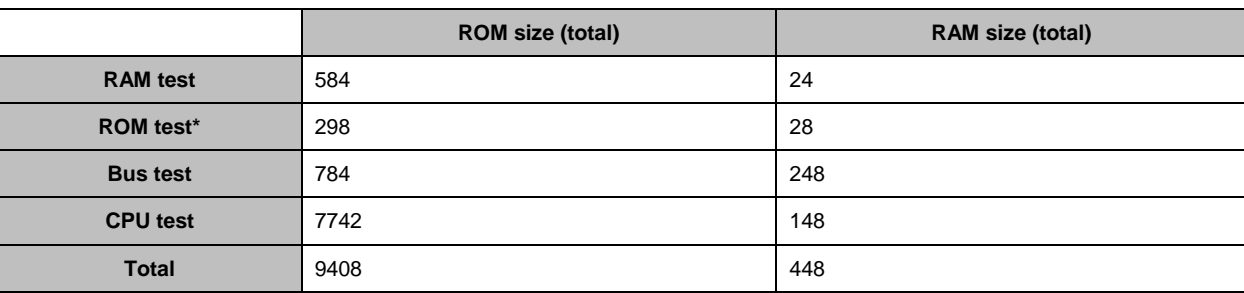

\*: The ROM size that is cited for the ROM test applies where a hardware macro is used to calculate the CRC code. If the software is used, the ROM size would be 1,306 (bytes).

### <span id="page-18-2"></span>**6.2 Test Periods**

This section presents the test periods by component. The indicated periods have been measured on a normal.

#### <span id="page-18-4"></span>**6.2.1 RAM Test Periods**

[Table 13](#page-18-4) and [Table 14](#page-18-5) list the RAM startup test and periodic test periods, respectively.

#### Table 13. RAM Startup Test Periods

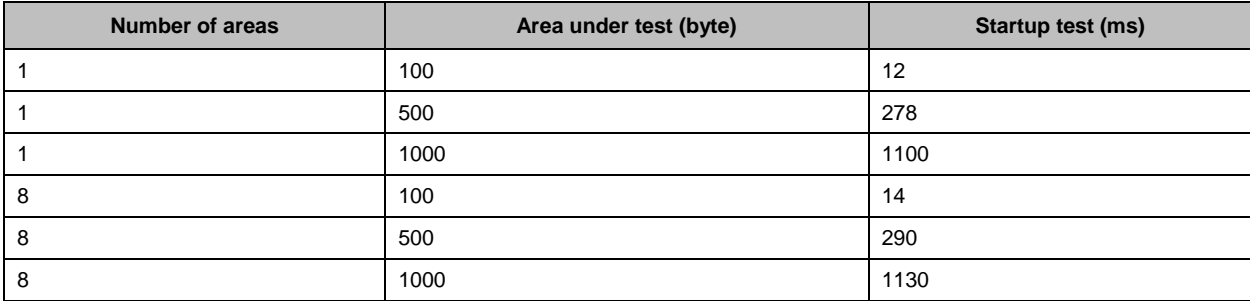

<span id="page-18-5"></span>Table 14. RAM Periodic Test Periods

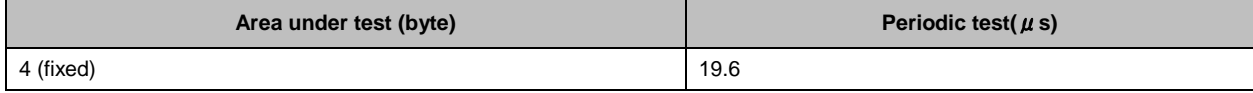

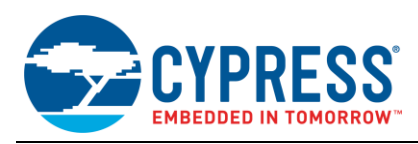

### <span id="page-19-0"></span>**6.2.2 ROM Test Periods**

[Table 15](#page-19-0) and [Table 16](#page-19-1) list the ROM startup test and periodic test periods, respectively.

Table 15. ROM Startup Test Periods

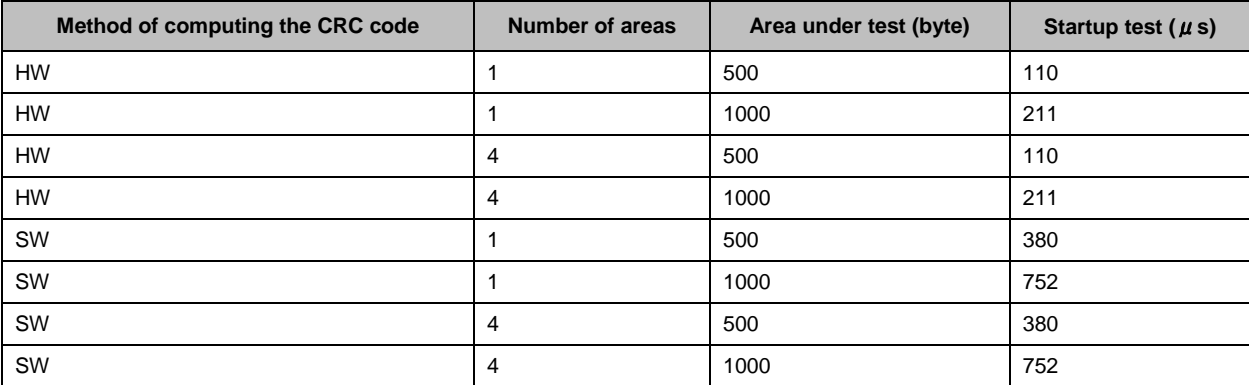

<span id="page-19-1"></span>Table 16. ROM Periodic Test Periods

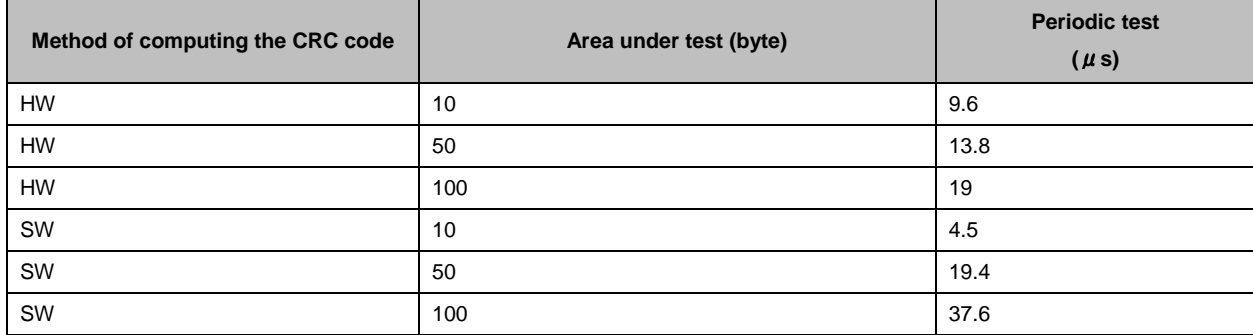

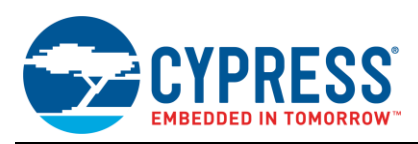

## **6.2.3 CPU Test period**

The CPU startup test takes 246μs to execute.

[Table 17](#page-20-0) lists the CPU periodic test periods. Measurement is carried for each instruction set (for example, LDR set for LDR, LDRB and LDRH).

<span id="page-20-0"></span>Table 17. CPU Periodic Test Periods

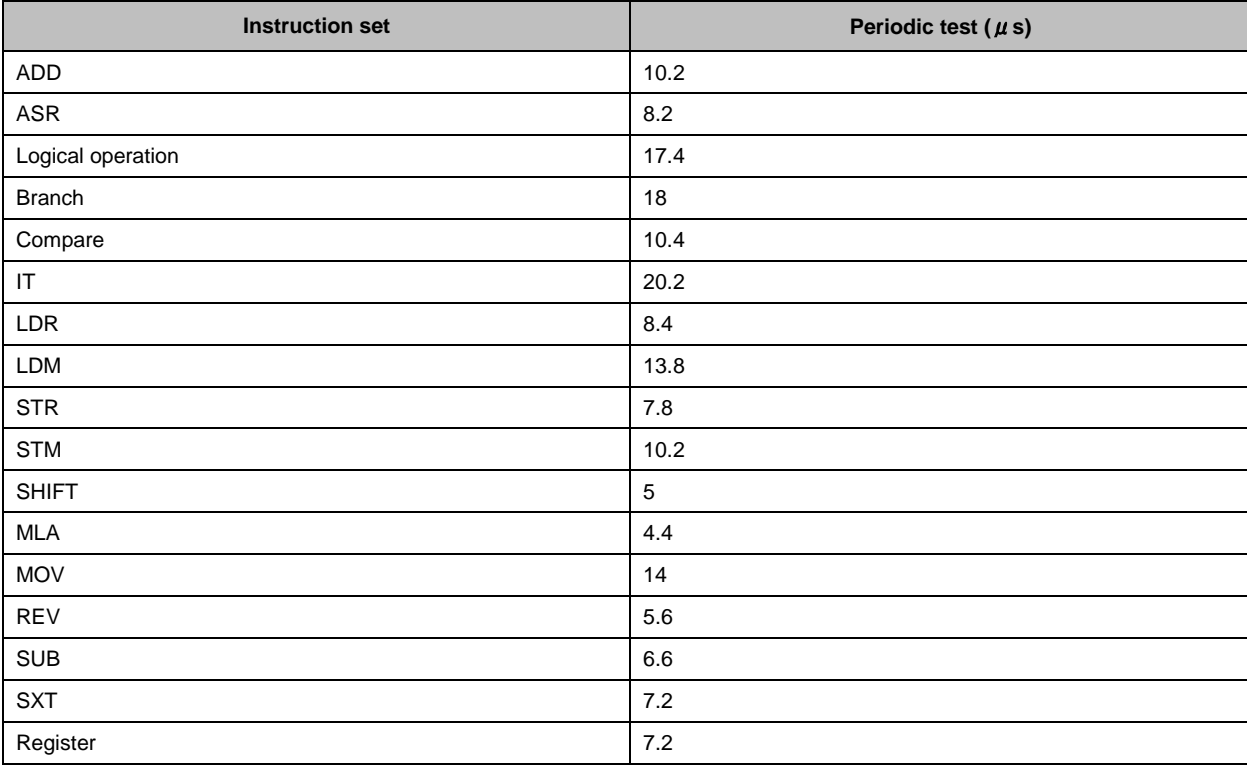

#### **6.2.4 Bus Test period**

The bus startup test takes 88.8μs to execute.

[Table 18](#page-20-1) lists the bus periodic test periods. Measurement is carried out for each of the three separate test items (test numbers 1 to 3).

<span id="page-20-1"></span>Table 18. Bus Periodic Test periods

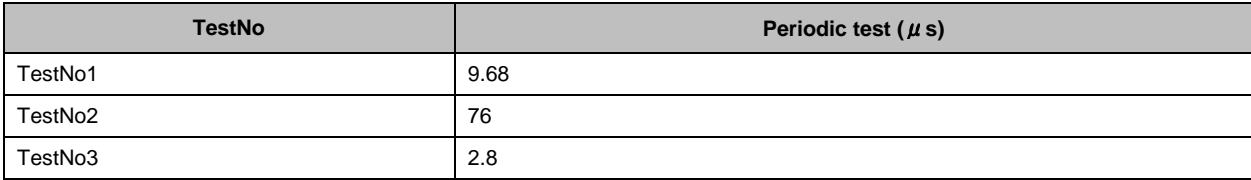

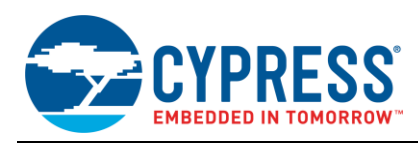

# <span id="page-21-0"></span>**7 Reference Documents**

- 1. IEC61508 1-7(ed2.0)
- 2. ARMv7-M Architecture Application Level Reference Manual, 2008
- 3. MB9BF504NB-DS706-00021-2v0-J.pdf (MB9B500 Data Sheet)
- 4. MB9B560R-DS709-00001.pdf(MB9B560R Data Sheet)
- 5. MB9Bxxx-MN706-0002-4v0-E (FM3 family Periphery Manual)
- 6. MN709-00001-1v0-J.pdf(FM4 family Periphery Manual)
- 7. Cortex-M3 Revision r2p1 Technical Reference Manual
- 8. Cortex-M4 Revision r0p1 Technical Reference Manual

# <span id="page-21-1"></span>**8 Additional Information**

For more information, please contact us on our website: [www.cypress.com/contact-us](http://www.cypress.com/contact-us) Please mail us at: [customercare@cypress.com](mailto:customercare@cypress.com.)

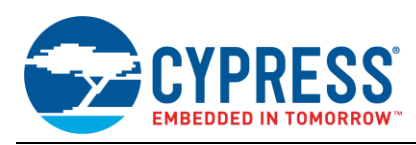

# <span id="page-22-0"></span>**A Appendix**

# <span id="page-22-1"></span>**A.1 CRC code making method**

The method to make CRC code to use in *X5*. *<sup>1</sup>*[5.1](#page-10-1) [ROM Test](#page-10-1)*X*, follows is examples of IAR Embedded Workbench. Please refer to IAR's manual for details.

#### **A.1.1 Start of the Command-Line**

Click "Project"→"Options"→"Linker"→"Extra options" tabs, then check the "Use command line options".

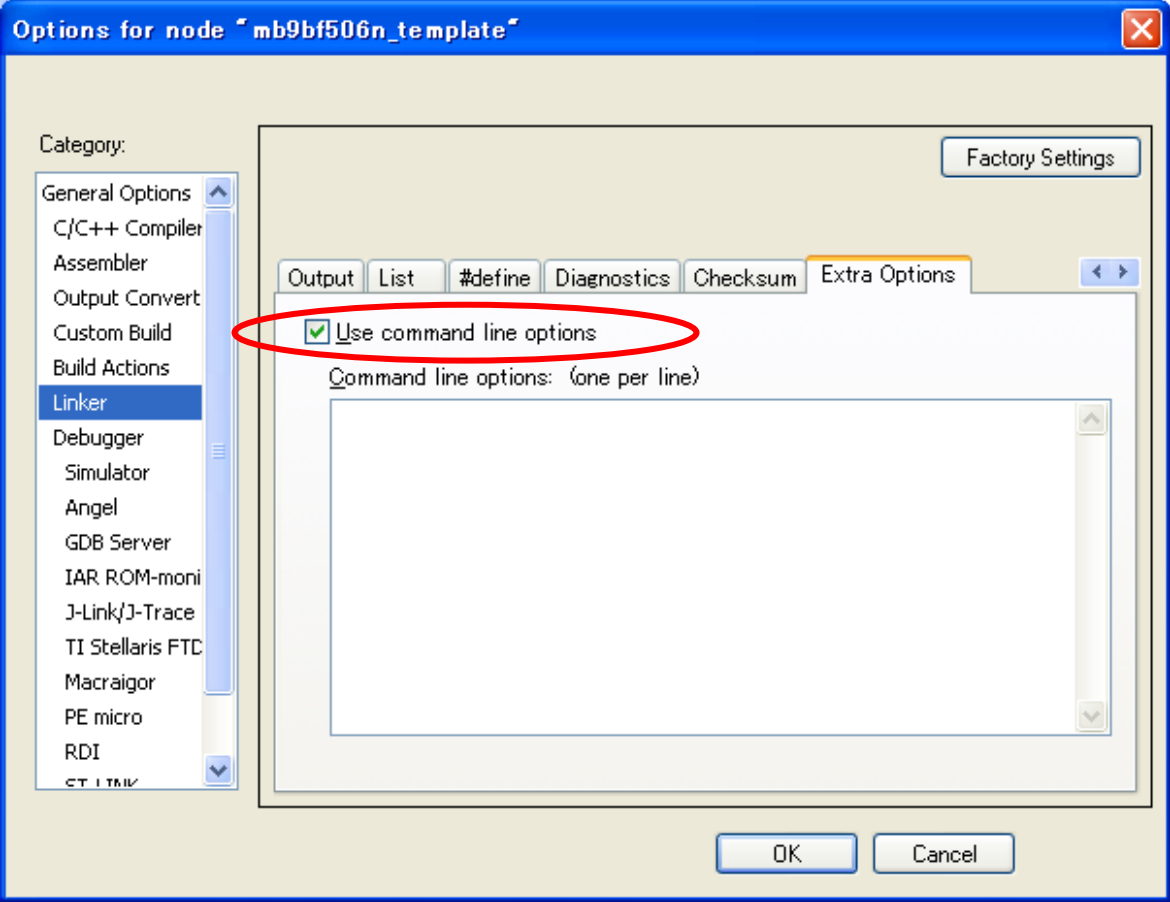

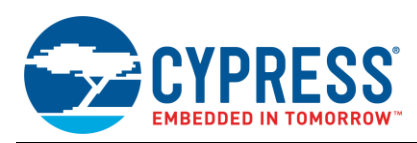

### **A.1.2 Input the command**

"--place\_holder" command

"--place\_holder" is used that make CRC code and a section in ROM. If input the following command, to set the size of section in 4byte and the alignment in 1.

--place\_holder \_\_checksum,4,.checksum,1

#### "--fill" command

The unused area of the target area needs to fill with optional value making the CRC code. Therefore, use "--fill" command. If input the following command, 0x00000000-0x00003FFF is filled with 0xFF.

--fill 0xFF;0x0000-0x3FFF

If input the following command, 0x00000000-0x00003FFF, 0x5000-0x5FFF and 0x6500-0x6FFF are filled with 0xFF.

--fill 0xFF;0x0-0x3FFF;0x5000-0x5FFF;0x6500-0x6FFF

#### "--checksum" command

Set algorithm of CRC. If input the following command, you can set items as follow. The CRC code is stored in the symbol name "\_\_checksum", the CRC code size is 4byte, the algorithm is CRC32, calculation is LSB first, CRC code is initialized by 0xFFFFFFFF, 0x00000000-0x00003FFF, 0x5000-0x5FFF and 0x6500-x6FFF are filled with 0xFF.

--checksum \_\_checksum:4,crc32:mi,0xffffffff;0x0-0x3FFF;0x5000-0x5FFF;0x6500-0x6FFF

If input the command mentioned above (1, 2, and 3), close the window by clicking the "OK".

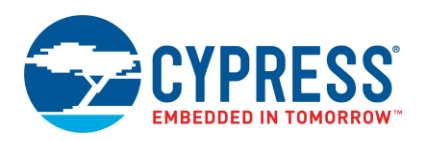

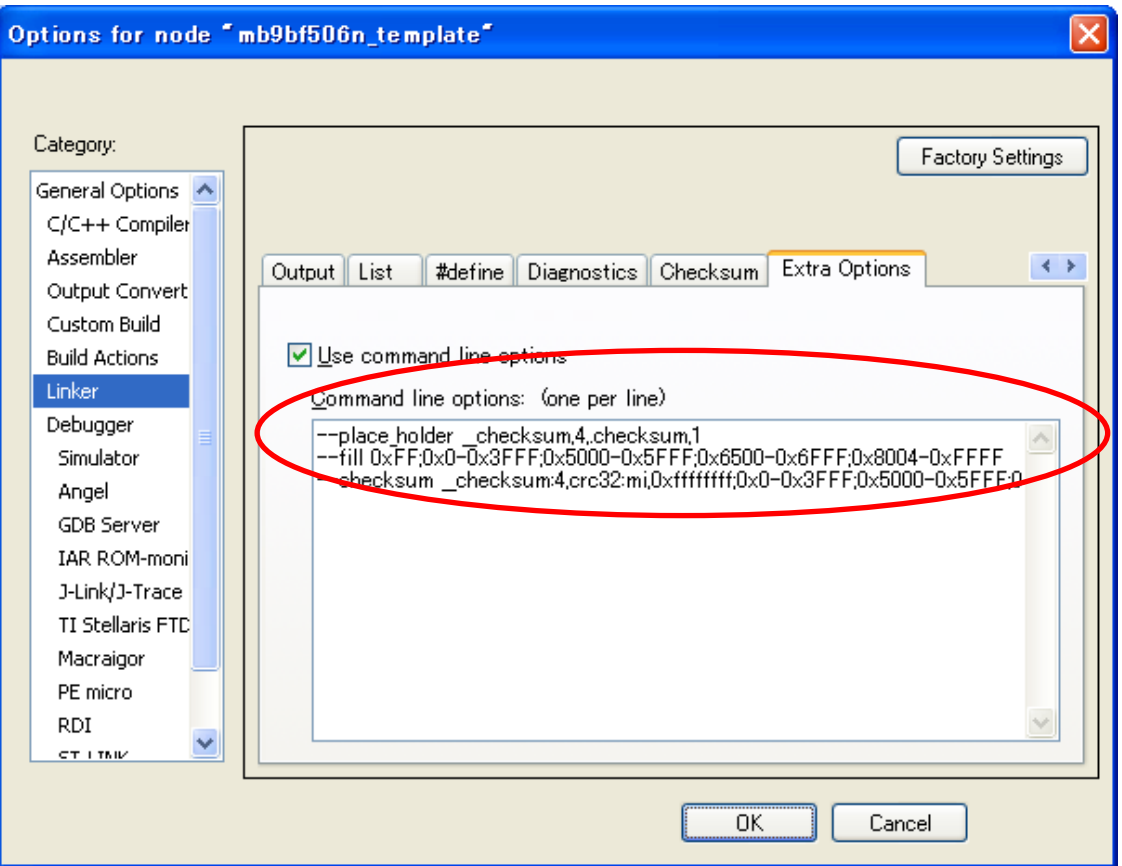

#### **A.1.3 Setting of build messages to display in the message window**

If set the following contents, you can display build messages at the time of make to the message window.

Click "Tools"→"Options"→"Messages" tabs, then select the "All" from the combo box of "Show build messages". Finally, close the window by clicking the "OK".

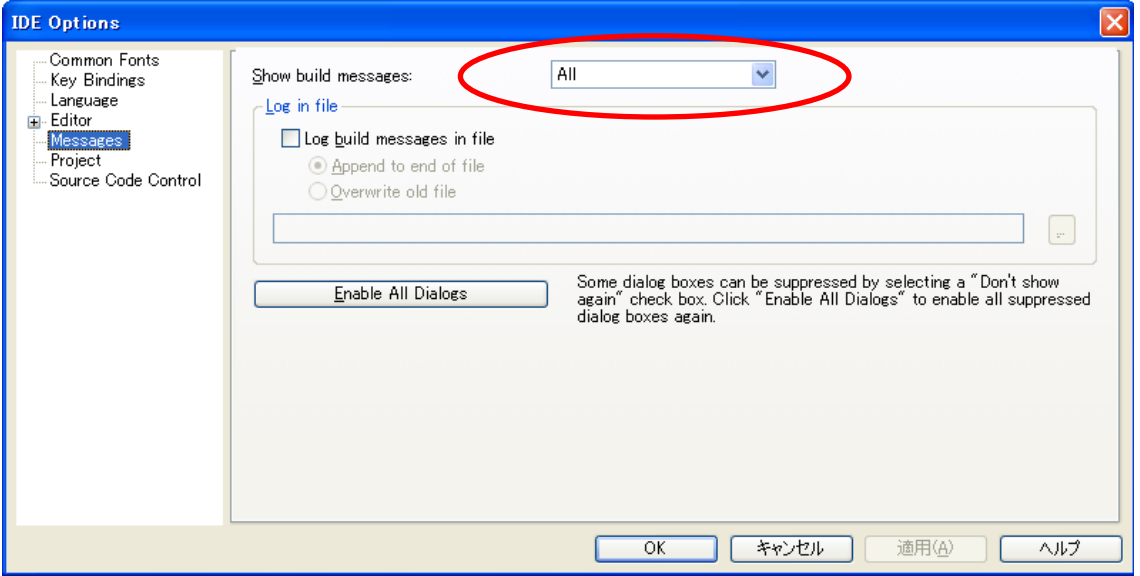

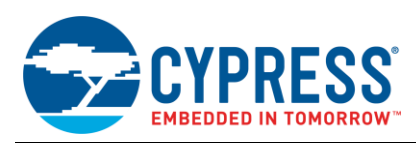

#### **A.1.4 Setting of the Linker configuration file**

Add setting to the Linker configuration file to store CRC code in Flash. In the case of debug mode, you must use "mb9bf506\_ram.icf" file. In the case of release mode, you must use "mb9bf506.icf" file. If input the following command, CRC code is stored in 0x8000.

define symbol \_\_ICFEDIT\_checksum\_start\_\_ = 0x00008000;

define block CHECKSUM {ro section .checksum};

define symbol \_\_ICFEDIT\_checksum\_start\_\_ = 0x00008000;

#### **A.1.5 Making CRC code**

Confirm that the CRC code was made after make.

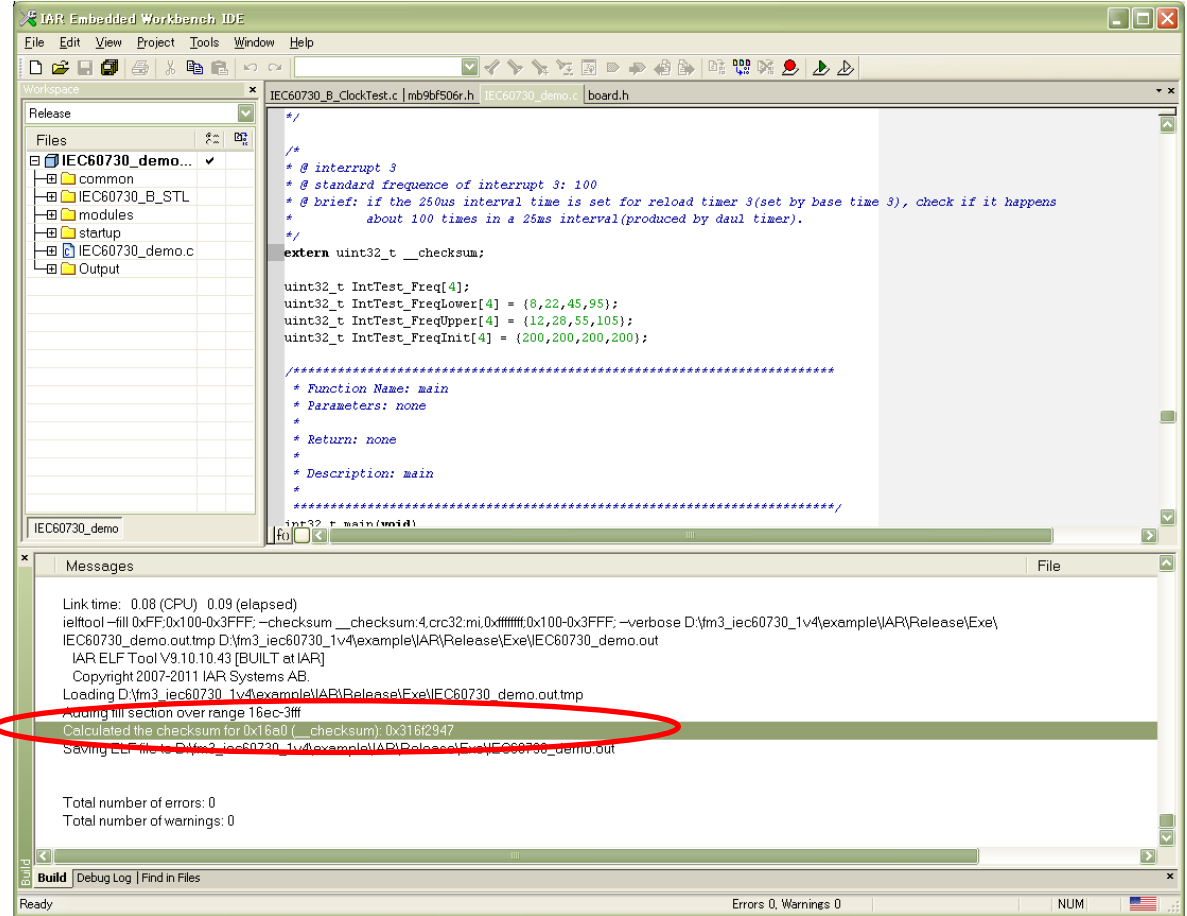

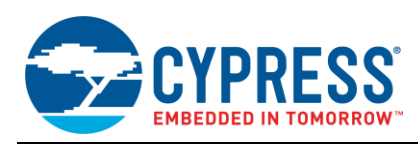

# <span id="page-26-0"></span>**9 Document History**

Document Title: AN204377 - FM3 and FM4 Family, IEC61508 SIL2 Self-Test Library

Document Number: 002-04377

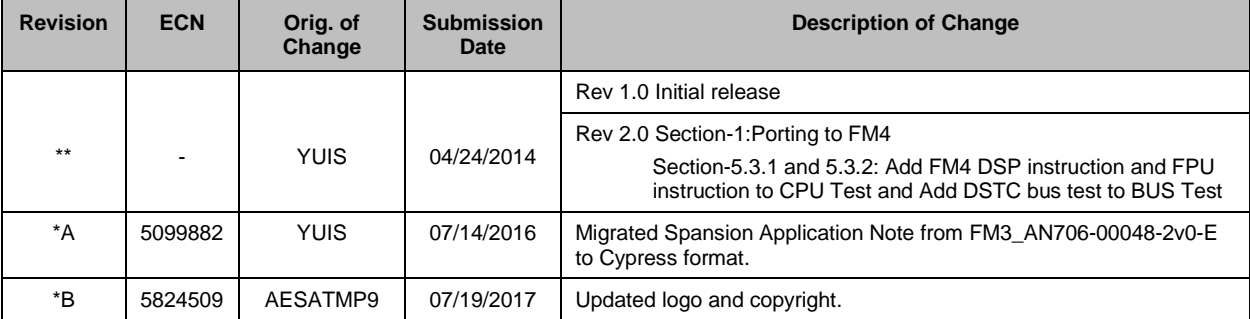

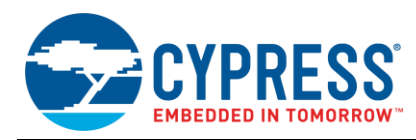

# **Worldwide Sales and Design Support**

Cypress maintains a worldwide network of offices, solution centers, manufacturer's representatives, and distributors. To find the office closest to you, visit us at [Cypress Locations.](http://www.cypress.com/?id=1062)

# **[Products](http://www.cypress.com/products)**

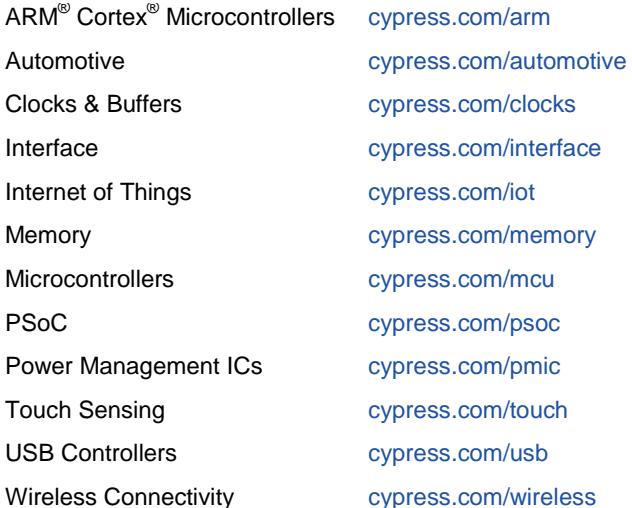

# **PSoC® [Solutions](http://www.cypress.com/psoc)**

[PSoC](http://www.cypress.com/products/psoc-1) 1 [| PSoC](http://www.cypress.com/products/psoc-3) 3 [| PSoC](http://www.cypress.com/products/psoc-4) 4 | [PSoC](http://www.cypress.com/products/psoc-5lp) 5LP [| PSoC 6](http://www.cypress.com/psoc6)

# **[Cypress Developer Community](http://www.cypress.com/cdc)**

[Forums](http://www.cypress.com/forum) | [WICED IOT Forums](https://community.cypress.com/welcome) | [Projects](http://www.cypress.com/projects) | [Videos](http://www.cypress.com/video-library) | [Blogs](http://www.cypress.com/blog) | [Training](http://www.cypress.com/training) | [Components](http://www.cypress.com/cdc/community-components)

# **[Technical Support](http://www.cypress.com/support)**

[cypress.com/support](http://www.cypress.com/support)

All other trademarks or registered trademarks referenced herein are the property of their respective owners.

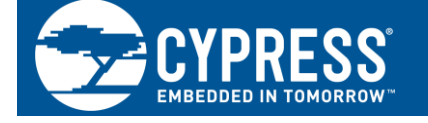

Cypress Semiconductor 198 Champion Court San Jose, CA 95134-1709

©Cypress Semiconductor Corporation, 2012-2017. This document is the property of Cypress Semiconductor Corporation and its subsidiaries, including Spansion LLC ("Cypress"). This document, including any software or firmware included or referenced in this document ("Software"), is owned by Cypress under the intellectual property laws and treaties of the United States and other countries worldwide. Cypress reserves all rights under such laws and treaties and does not, except as specifically stated in this paragraph, grant any license under its patents, copyrights, trademarks, or other intellectual property rights. If the Software is not accompanied by a license agreement and you do not otherwise have a written agreement with Cypress governing the use of the Software, then Cypress hereby grants you a personal, non-exclusive, nontransferable license (without the right to sublicense) (1) under its copyright rights in the Software (a) for Software provided in source code form, to modify and reproduce the Software solely for use with Cypress hardware products, only internally within your organization, and (b) to distribute the Software in binary code form externally to end users (either directly or indirectly through resellers and distributors), solely for use on Cypress hardware product units, and (2) under those claims of Cypress's patents that are infringed by the Software (as provided by Cypress, unmodified) to make, use, distribute, and import the Software solely for use with Cypress hardware products. Any other use, reproduction, modification, translation, or compilation of the Software is prohibited.

TO THE EXTENT PERMITTED BY APPLICABLE LAW, CYPRESS MAKES NO WARRANTY OF ANY KIND, EXPRESS OR IMPLIED, WITH REGARD TO THIS DOCUMENT OR ANY SOFTWARE OR ACCOMPANYING HARDWARE, INCLUDING, BUT NOT LIMITED TO, THE IMPLIED WARRANTIES OF MERCHANTABILITY AND FITNESS FOR A PARTICULAR PURPOSE. To the extent permitted by applicable law, Cypress reserves the right to make changes to this document without further notice. Cypress does not assume any liability arising out of the application or use of any product or circuit described in this document. Any information provided in this document, including any sample design information or programming code, is provided only for reference purposes. It is the responsibility of the user of this document to properly design, program, and test the functionality and safety of any application made of this information and any resulting product. Cypress products are not designed, intended, or authorized for use as critical components in systems designed or intended for the operation of weapons, weapons systems, nuclear installations, life-support devices or systems, other medical devices or systems (including resuscitation equipment and surgical implants), pollution control or hazardous substances management, or other uses where the failure of the device or system could cause personal injury, death, or property damage ("Unintended Uses"). A critical component is any component of a device or system whose failure to perform can be reasonably expected to cause the failure of the device or system, or to affect its safety or effectiveness. Cypress is not liable, in whole or in part, and you shall and hereby do release Cypress from any claim, damage, or other liability arising from or related to all Unintended Uses of Cypress products. You shall indemnify and hold Cypress harmless from and against all claims, costs, damages, and other liabilities, including claims for personal injury or death, arising from or related to any Unintended Uses of Cypress products.

Cypress, the Cypress logo, Spansion, the Spansion logo, and combinations thereof, WICED, PSoC, CapSense, EZ-USB, F-RAM, and Traveo are trademarks or registered trademarks of Cypress in the United States and other countries. For a more complete list of Cypress trademarks, visit cypress.com. Other names and brands may be claimed as property of their respective owners.